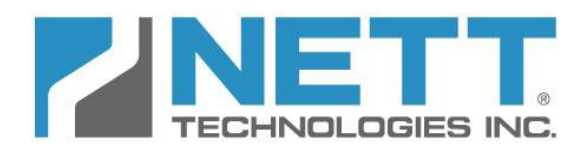

# *Nett Technologies Inc.*

 2-6707 Goreway Drive, Mississauga, Ontario Canada L4V 1P7 tel: 905.672.5453 fax: 905.672.5949 e-mail: sales@nett.ca web: http://www.nett.ca

PTLOGTM270DPF

# Engine Exhaust Temperature and Backpressure Alarm and Logger

Revision 1.2

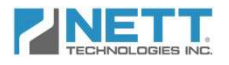

# **Table of Contents**

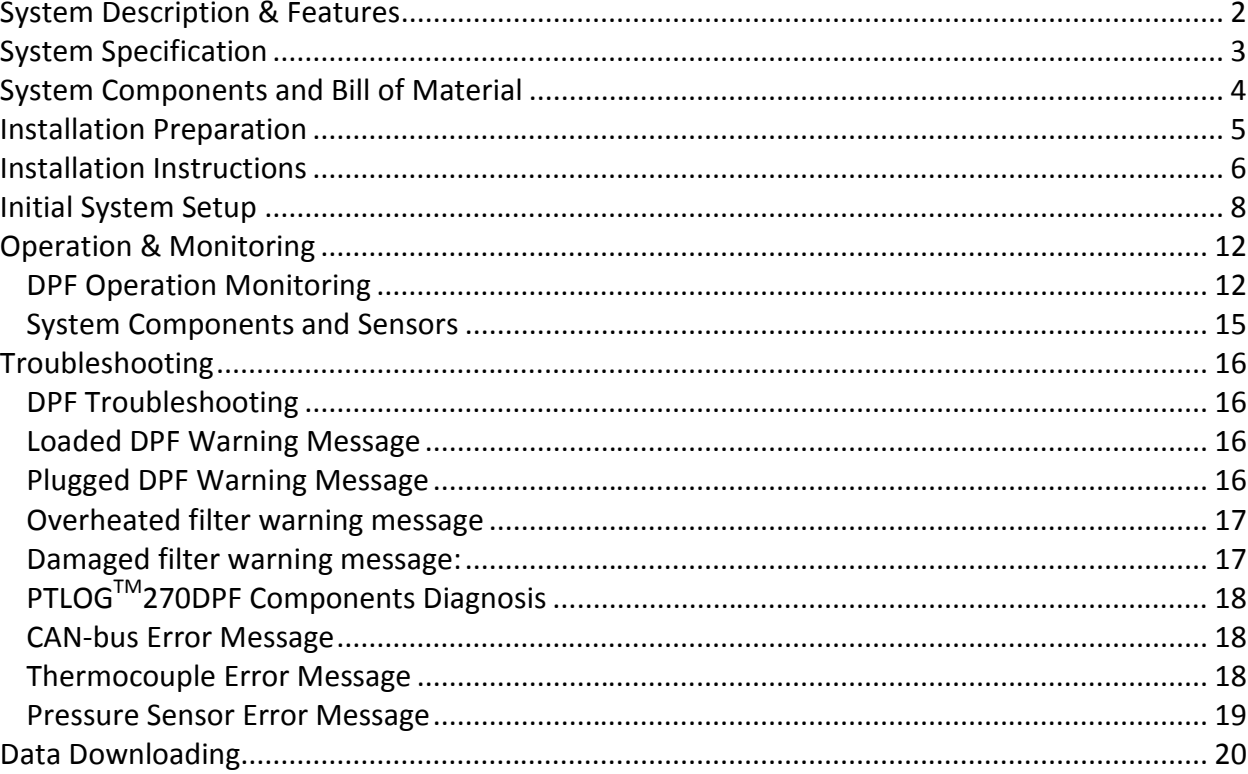

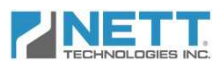

# **System Description & Features**

The Nett<sup>®</sup> PTLOG<sup>™</sup>270DPF system is an engine exhaust backpressure and diesel particulate filter monitor, alarm and data logging device. It is a valuable tool to alert operators and passive DPF users to plugging problems and providing a method to diagnose errors and faults through logged data and error codes.

The core of the PTLOG<sup>™</sup>270DPF is a 4.3" (109mm) backlit, daylight visible, color TFT LCD screen with integrated controller using the CAN J1939 standard communication protocol.

As illustrated in the schematic below, the PTLOG<sup>TM</sup>270DPF is capable of logging the DPF inlet, outlet temperatures and backpressure sensor. The system is also able to connect to the engine CAN network (if available) to record engine parameters in order to determine the DPF status under all operating conditions.

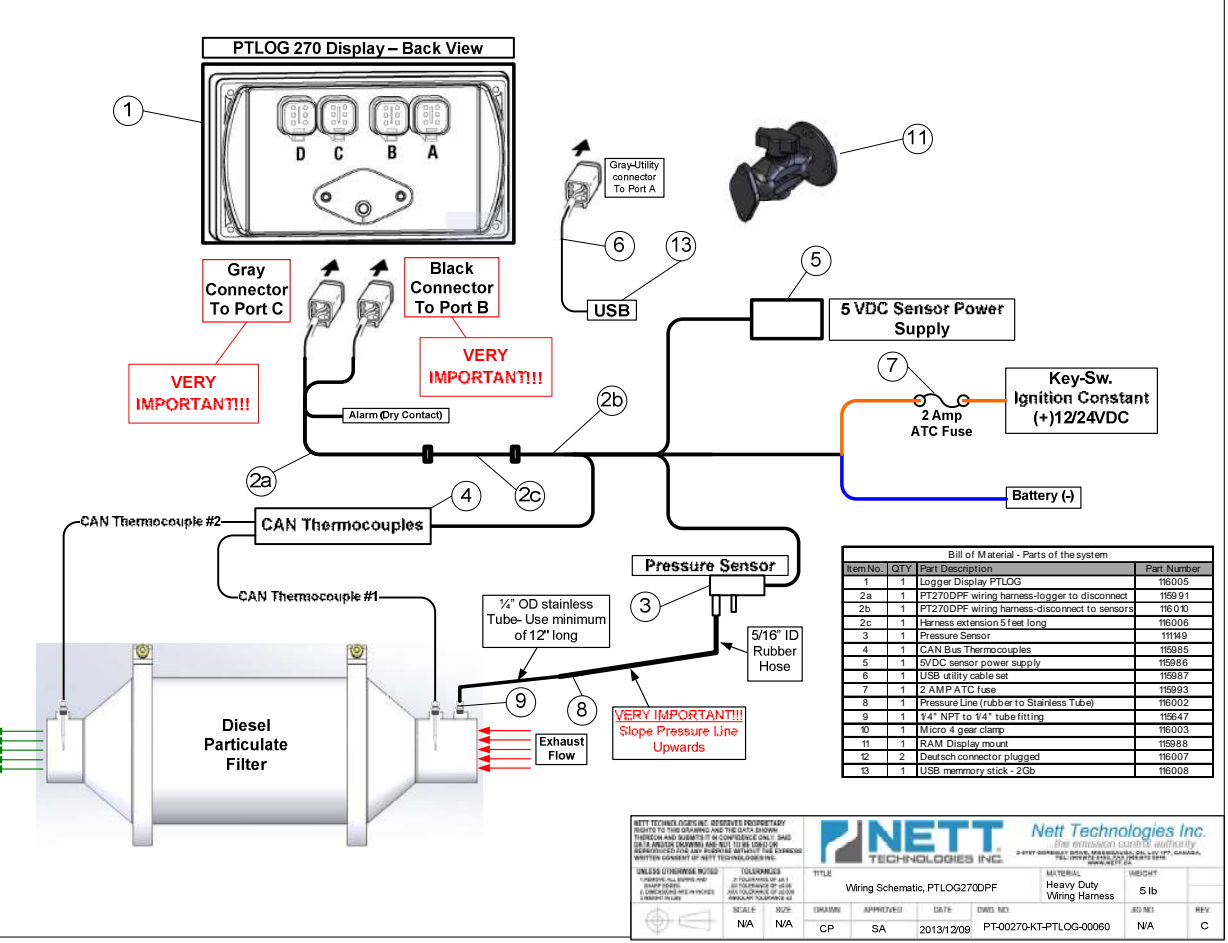

The PTLOG™270DPF is programmed to provide monitoring of DPF performance at all engine dynamic operating conditions. The display will provide information to the operator to schedule DPF cleaning ahead of critical failures to avoid unscheduled machine downtime. All warning and alarm messages are logged with date and time stamp.

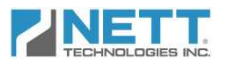

The logging unit has 128 Mb (Megabytes) of memory sufficient to log operating and error messages every 5 sec for more than 750 operation hours. The data is easily downloadable via the USB Download Kit part number PT-00270-01-USBDK-00010 (supplied separately) onto a USB memory stick following the simple on screen instructions.

#### **System Specification**

Screen size: 4.3 inch TFT color screen for daylight visibility Resolution: WQVGA 480 x 272 pixels, 16-bit Color Dimensions: 7.4 x 3.8 x 1.94 in. (186.9 x 96.5 x 49.4 mm) Protection: IP66 (NEMA 4) front and IP67 (NEMA 6) back Case material: Polycarbonate back case Power supply: 6 to 35 VDC, reverse polarity and load-dump protected Power: 10w full backlight Temp Range: -40 to +85ºC (Operating) / -40 to +85ºC (Storage) User input keys: 8 sealed momentary tactile buttons

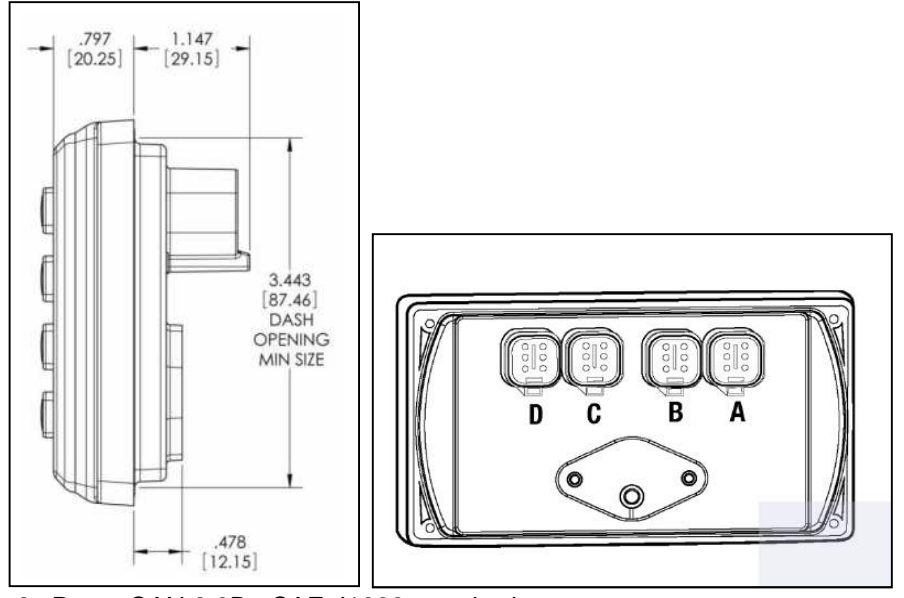

Interface: 2x Ports, CAN 2.0B - SAE J1939 standard Memory: 128Mbyte - 256 MB Flash Memory SD storage (optional) Protocols: 2 x CAN 2.0B Connections: 4 Deutsch DT IP69K (NEMA PW12) 6-pin connectors Vibration: Random vibration, 7.86 G/rms (5-2000 Hz), 3 axis Shock:  $+/-50G$  in 3 axis

Dioeration & hstallation Manual

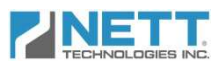

# **System Components and Bill of Material**

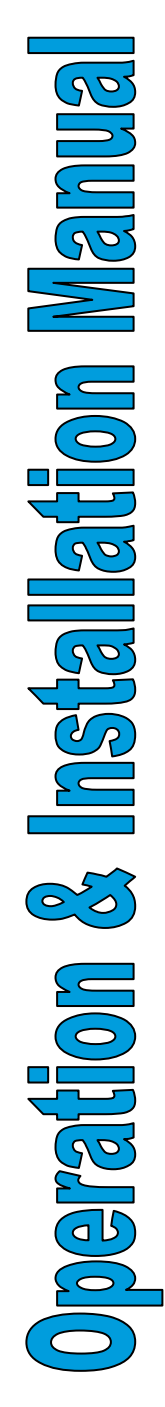

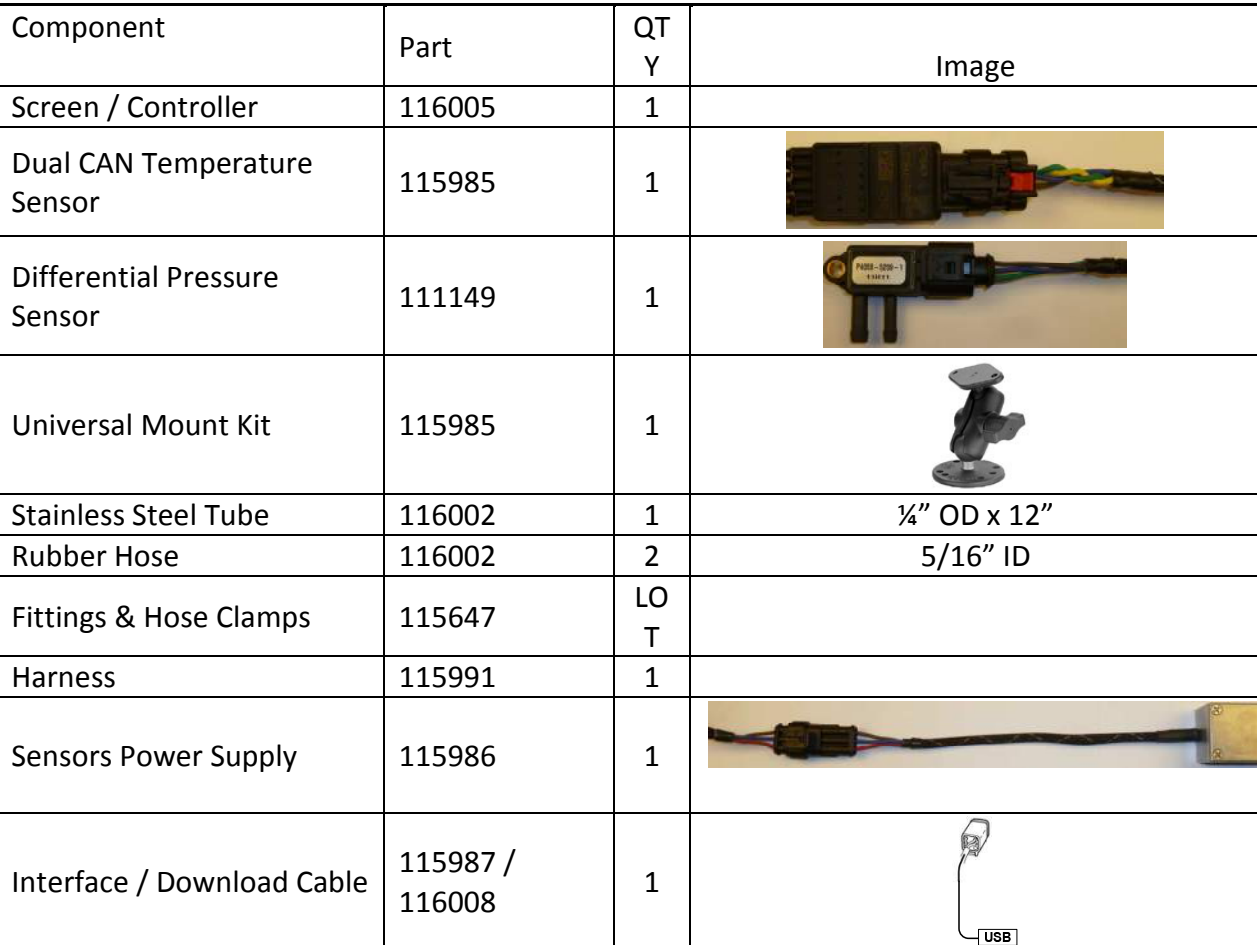

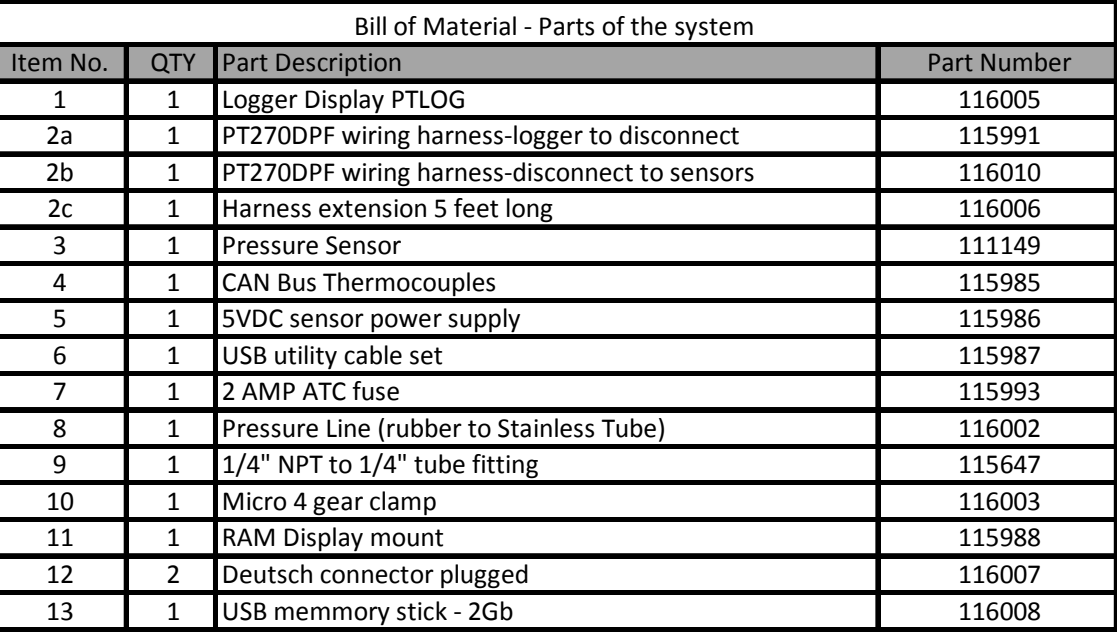

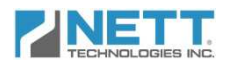

Before beginning the installation or performing any service on the PTLOG<sup>TM</sup>270 kit, the following safety procedures should be followed.

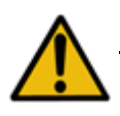

#### **Before start working on the machine:**

- Verify all PTLOG<sup>TM</sup>270DPF kit components were received and inspect for damage. Notify carrier immediately if any parts are damaged.
- Post a "DO NOT OPERATE" sign in or in front of the operator station.
- Park the machine on a flat level surface and lower all equipment to the ground.
- Stop engine and operate hydraulic controls to relieve hydraulic system pressure.
- Turn battery disconnect switch to OFF or disconnect the battery ground.
- Ensure engine and exhaust components have cooled before handling sensors installation.

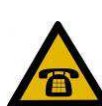

Should you require assistance or have any questions during the installation process, please contact a Customer Service Representative at Nett Technologies Inc.

To contact us by phone, call 1-800-361-6388 between 9:00am and 5:00pm EST, Monday to Friday

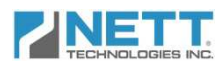

#### **Step 1: Install the Electronic Control Module**

- The PTLOG™270 Screen / Controller should be mounted in a location which is visible to the operator.
- The Screen / Controller unit can be mounted either in the dash board by cutting an opening on the dash front or mounting on the dash by using the Universal Mounting

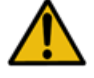

**Caution:** Avoid Exposure to direct sun and high temperatures that can affect and/or damage the Screen / Controller unit.

 $1.147$ 

 $[29.15]$ 

3.443  $[87.46]$ DASH OPENING MIN SIZE

797  $[20.25]$ 

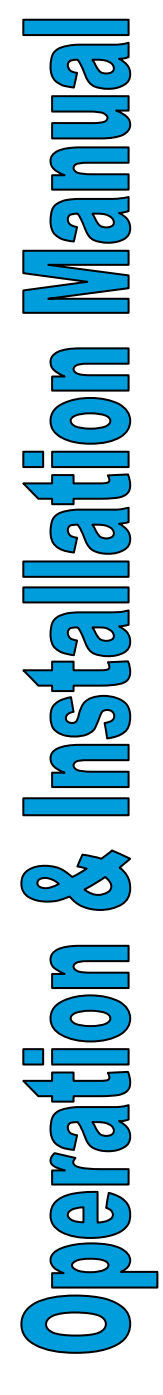

#### **Step 2: Install the Pressure Line**

The pressure line connects the exhaust system backpressure to the pressure sensor. Care should be taken to ensure the stainless steel tube and rubber hose are routed so that they are not looped, kinked or pinched, impeding the pressure signal from reaching the module.

478  $[12.15]$ 

- Mount and rigidly secure the pressure sensor on the frame with its ports **POINTING** down and at a **HIGHER** level than the backpressure port on the exhaust system.
- Connect the stainless steel tube to the backpressure port using coupler. Use a minimum of 12" long stainless steel tube and support it by attaching to the DPF mounting brackets.
- Connect the adequate length of the rubber hose between the open end of the copper tube and the pressure sensor high pressure port (with larger diameter).

**Important Note:** Make sure that the pressure line is straight and is not looped so it allows all the condensations flowing back into the exhaust system.

6

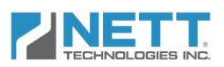

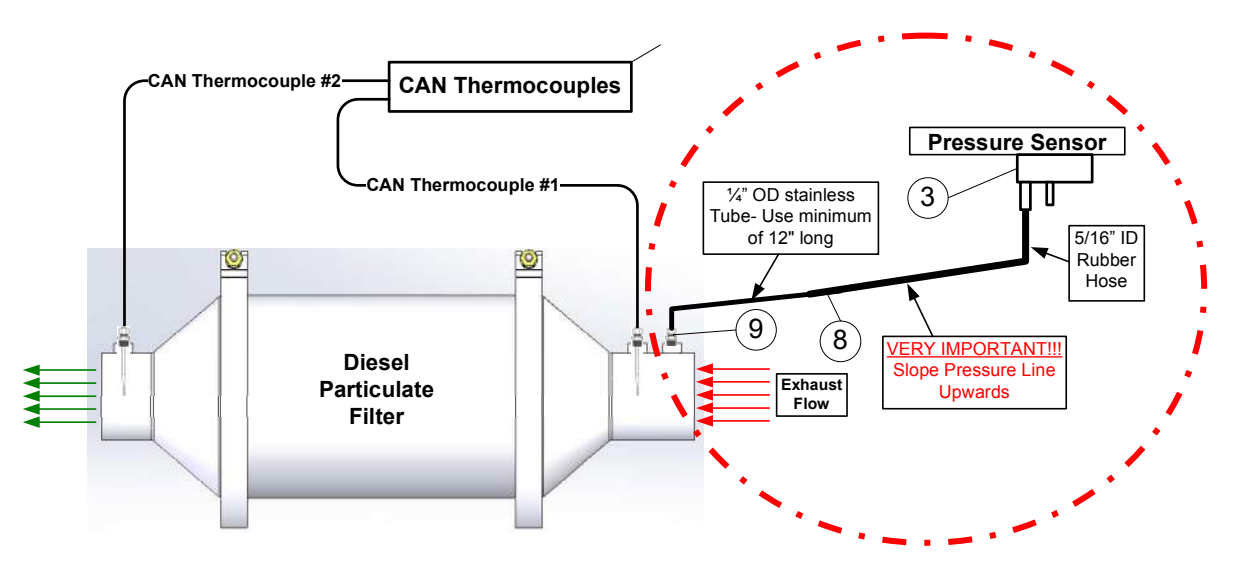

#### **Step 3: Connect the Wiring**

- Run the harness starting from the back of the Screen/Controller past the temperature and pressure sensors and to the battery power. It is recommended to attach the harness to the frame and fire wall avoiding areas in proximity to hot surfaces, heat sources and engine fluids.
- Connect the **GRAY** Connector to **Port C** on the back of Screen/Controller unit.
- Connect the **BLACK** Connector to **Port B** on the back of Screen/Controller unit.
- Connect to pressure sensor.
- Connect to temperature sensors.
- Mount and connect the temperature sensor power supply.
- Connect the red wire to an ignition switched (+12V/+24V DC) power source.
- Connect Blue (-) and Fused Red (+) to Main Power Input.
- Loop and secure Harness extra length away from any vehicle moving part.

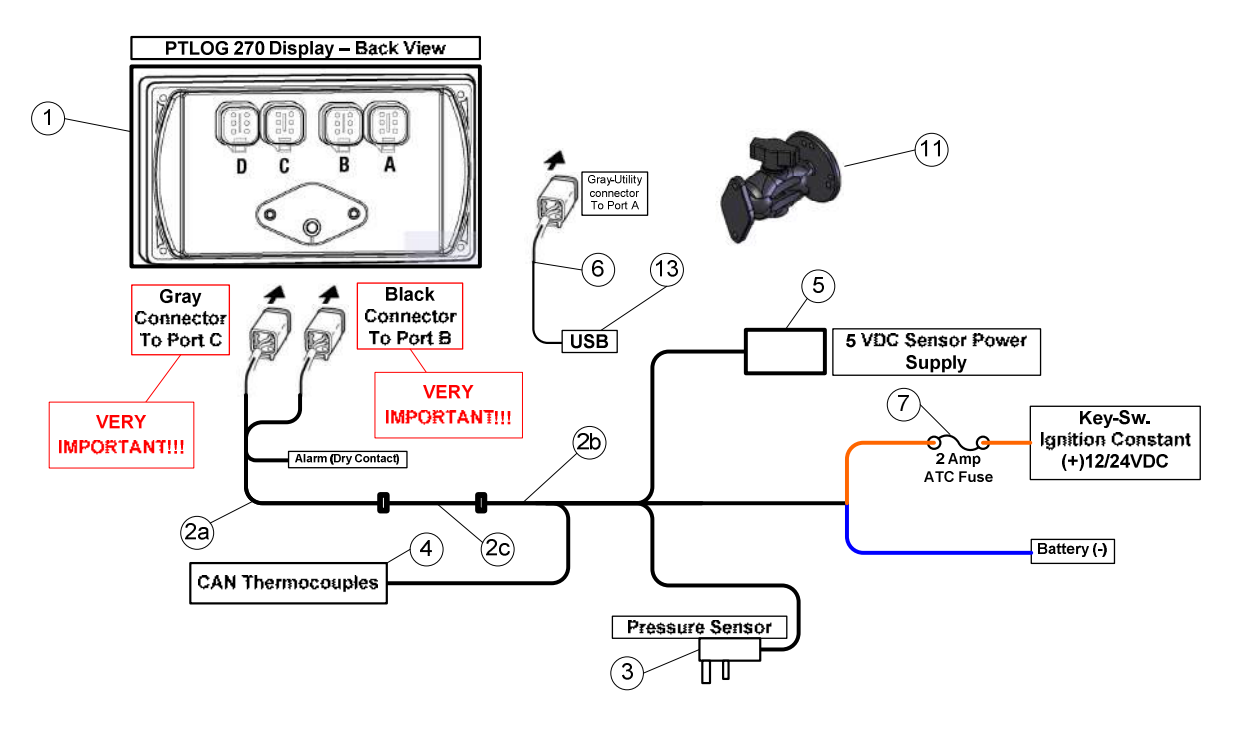

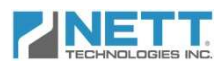

# **Initial System Setup**

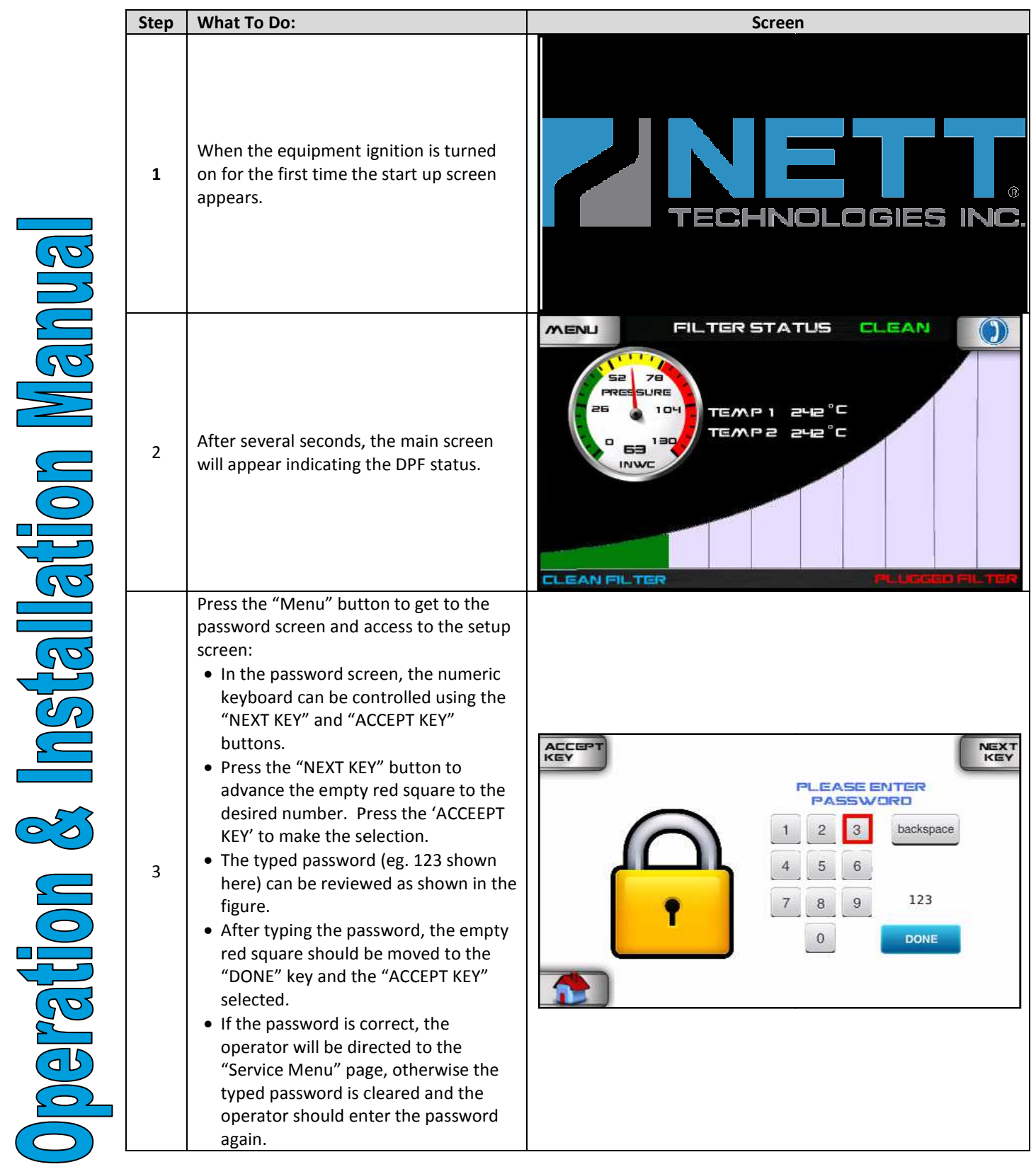

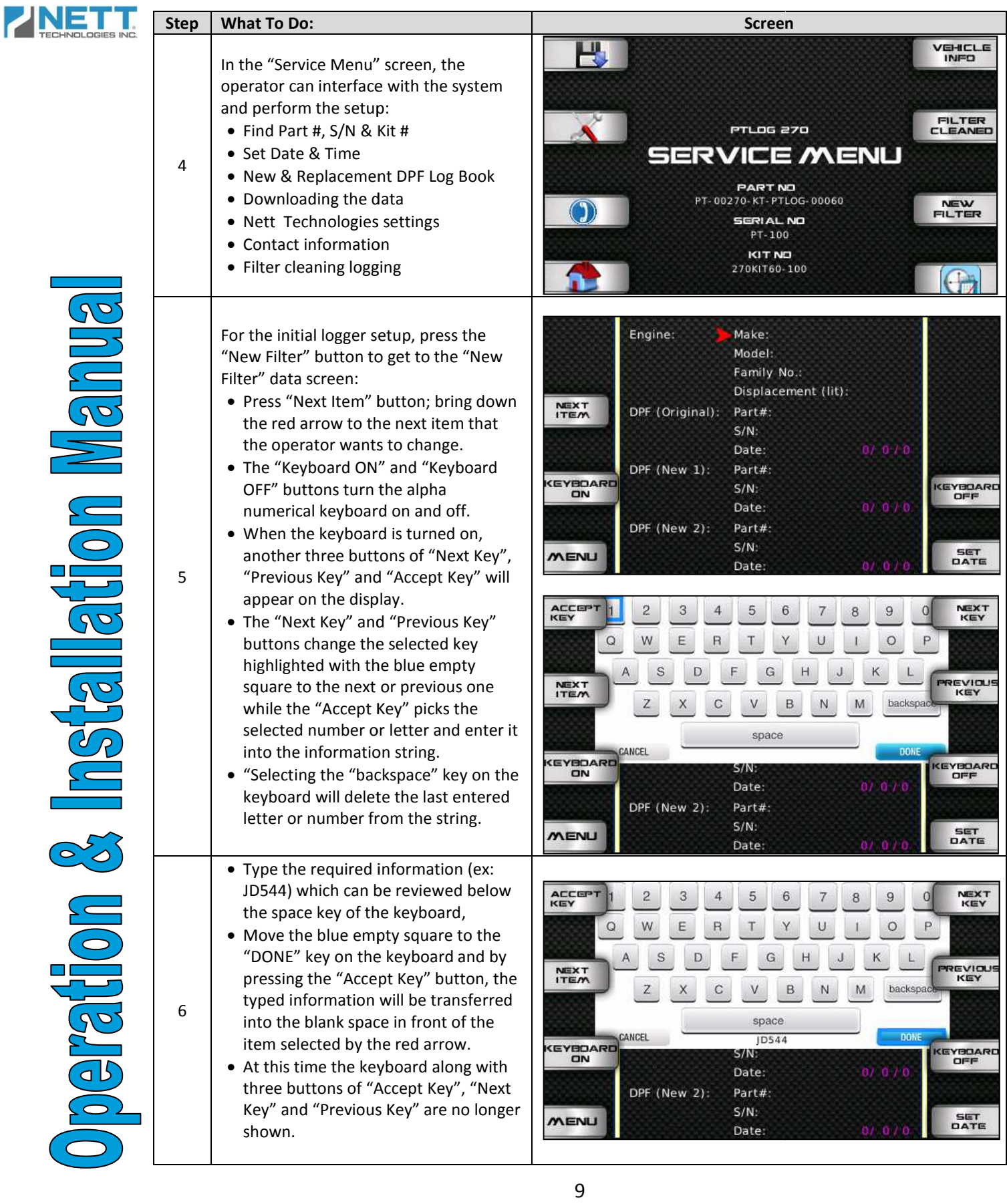

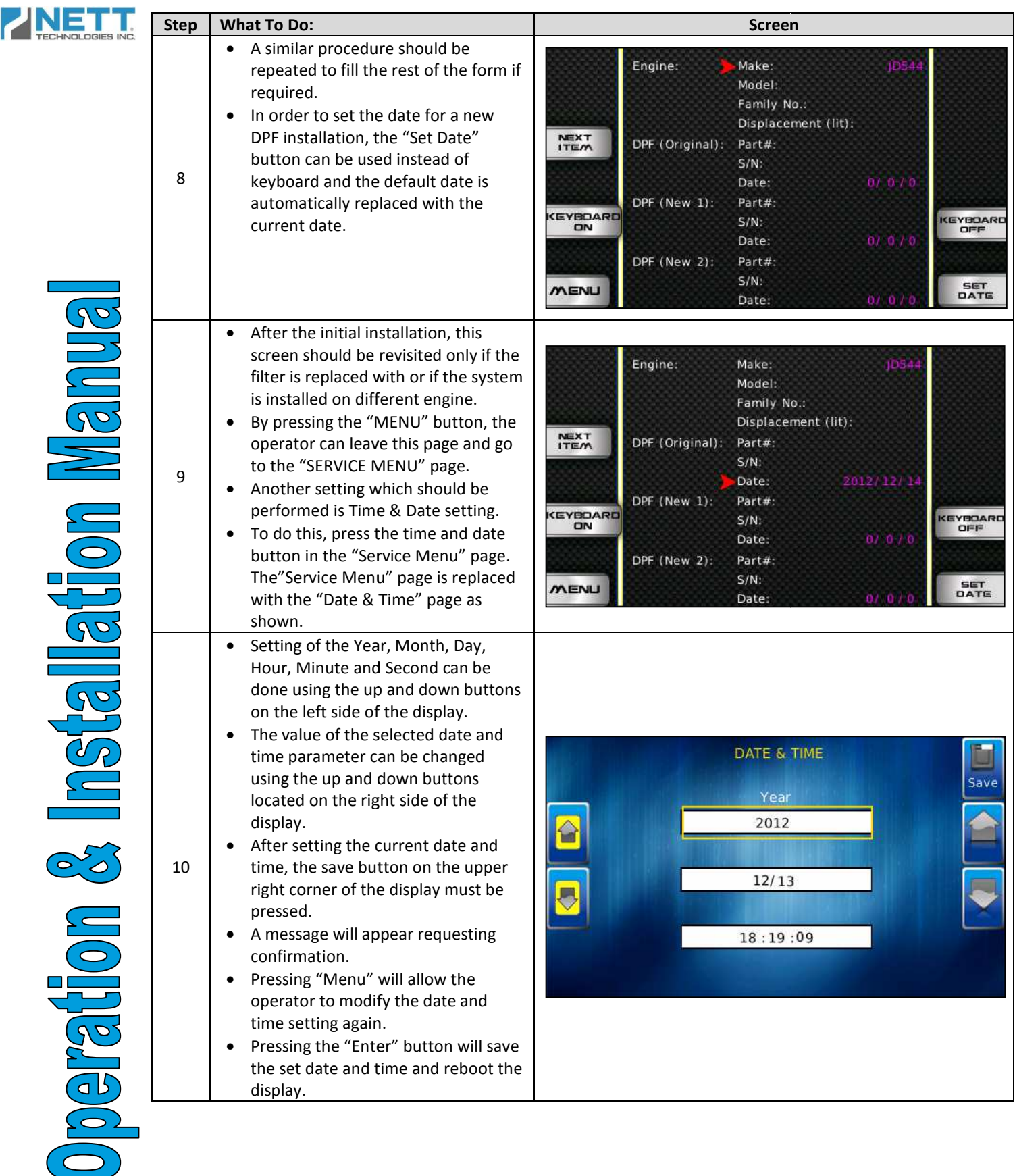

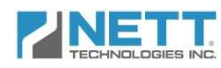

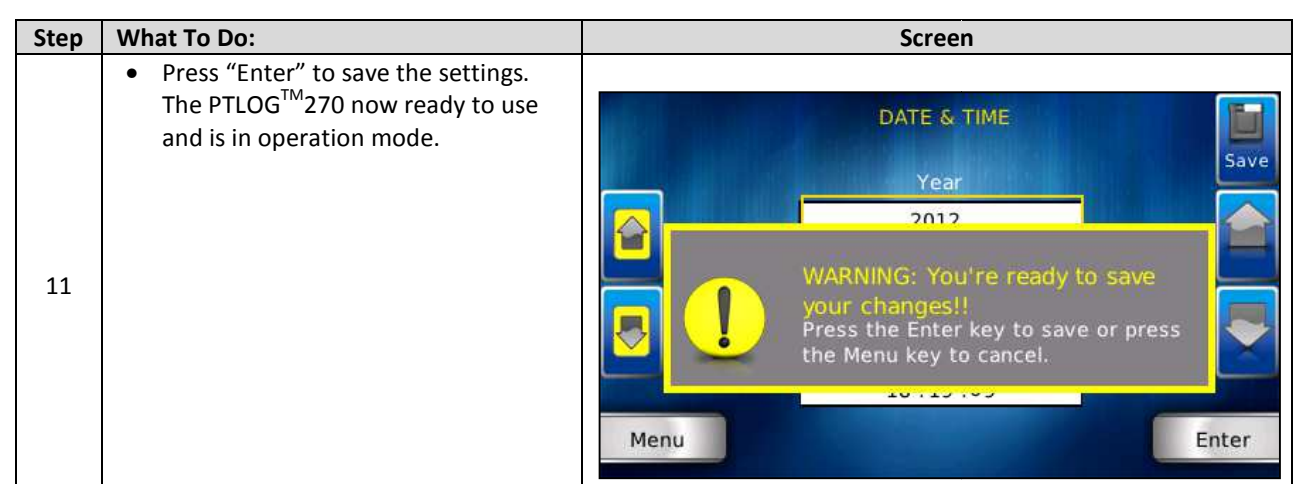

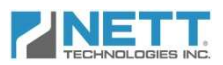

The PTLOG<sup>TM</sup>270 continuously monitors the engine backpressure, particulate filter loading and the outlet temperature. The systems logs the filter upstream (T<sub>1</sub>), downstream (T<sub>2</sub>) temperatures, exhaust backpressure in inches of water column (in WC) and any errors or temperatures, exhaust backpressure in inches of water column (in WC) and any errors o<br>warnings that occur during operation. To monitor the temperature a pair of CAN-based thermocouples is used. To monitor the backpressure, an analog pressure sensor is used.

#### **DPF Operation Monitoring Monitoring**

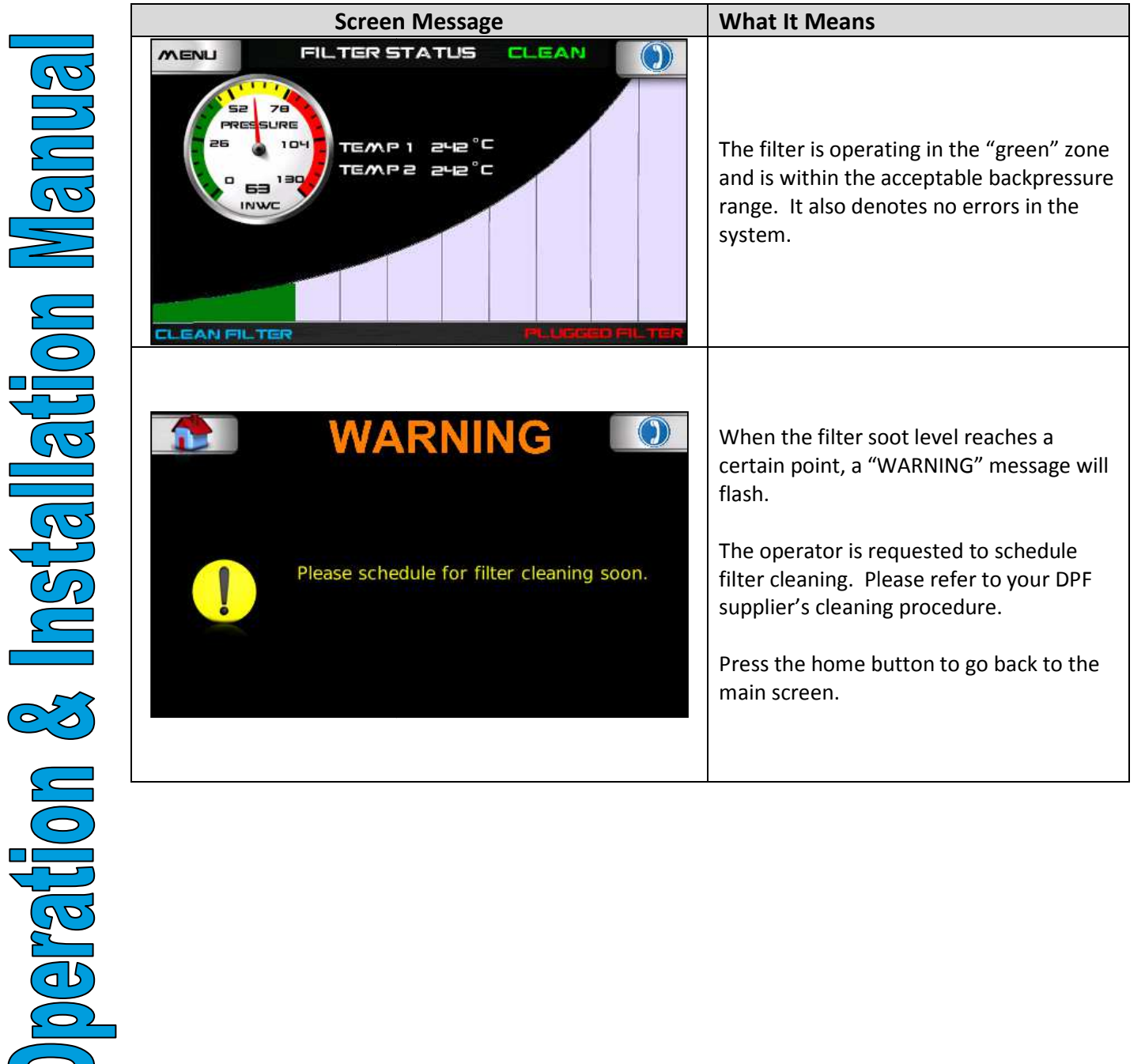

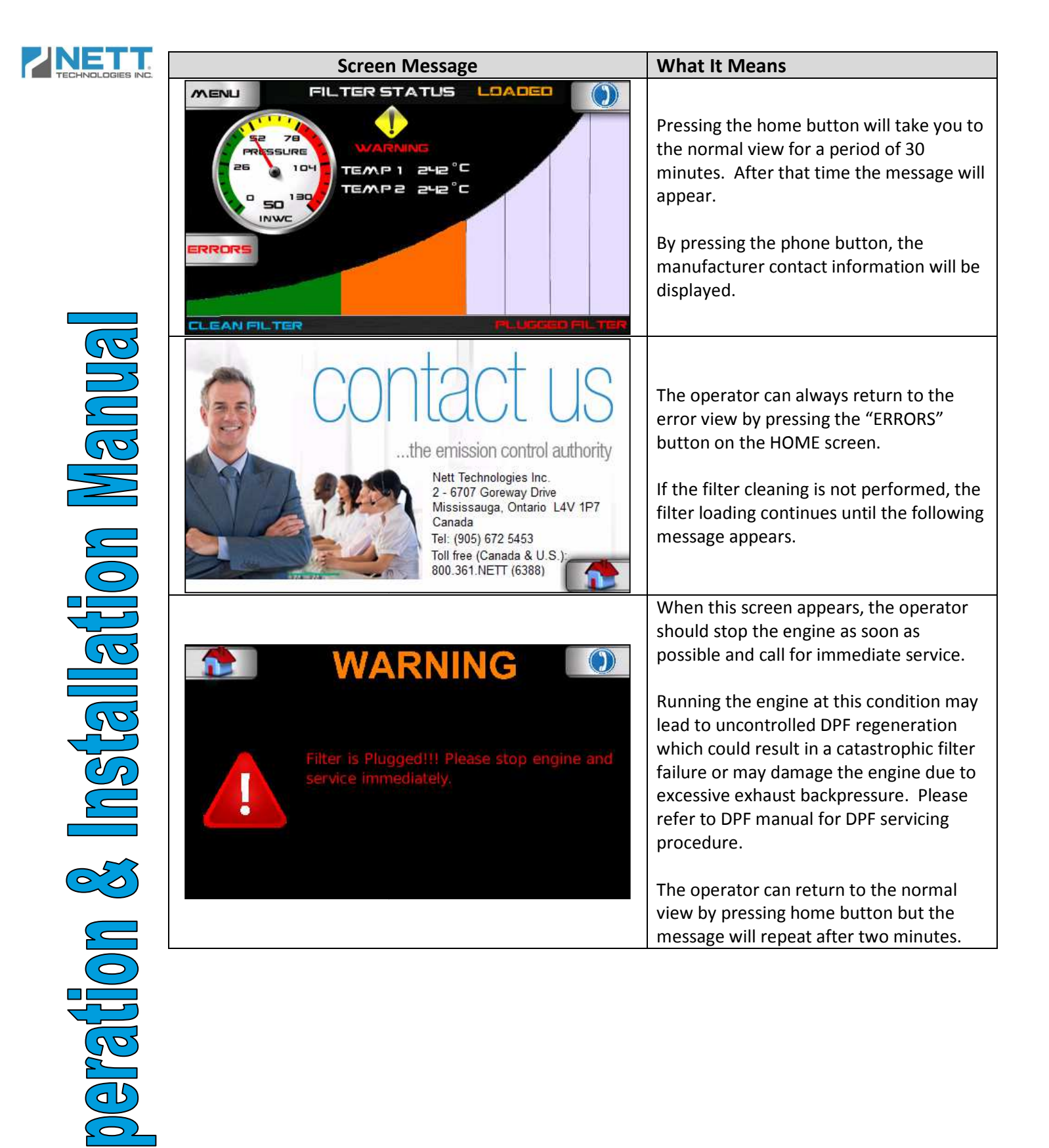

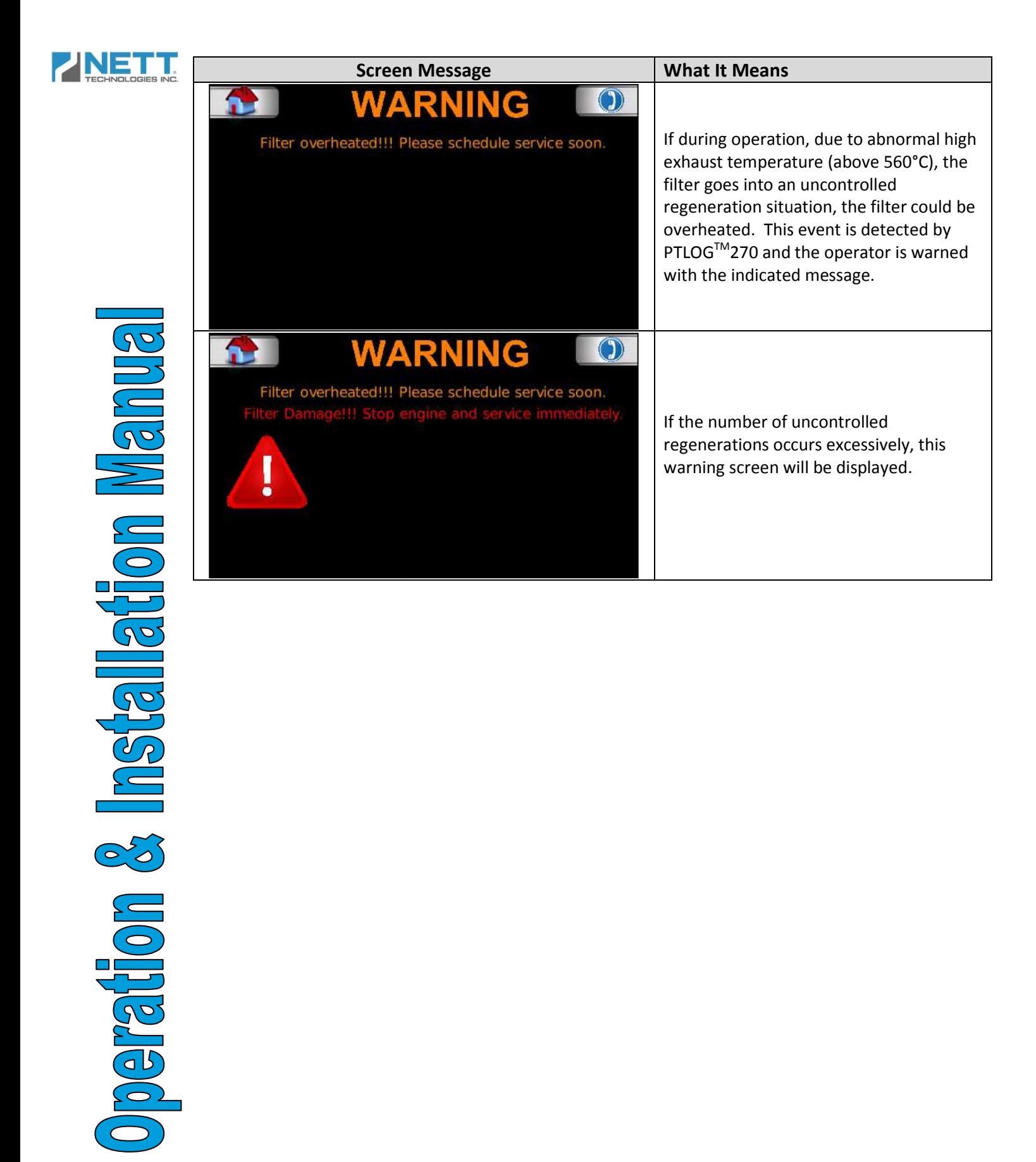

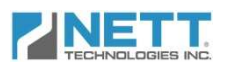

#### **System Components and Sensors**

The PTLOG 270 is also responsible for monitoring the kit sensors, the CAN bus and wiring harness. If the CAN bus has a problem, the following message will appear.

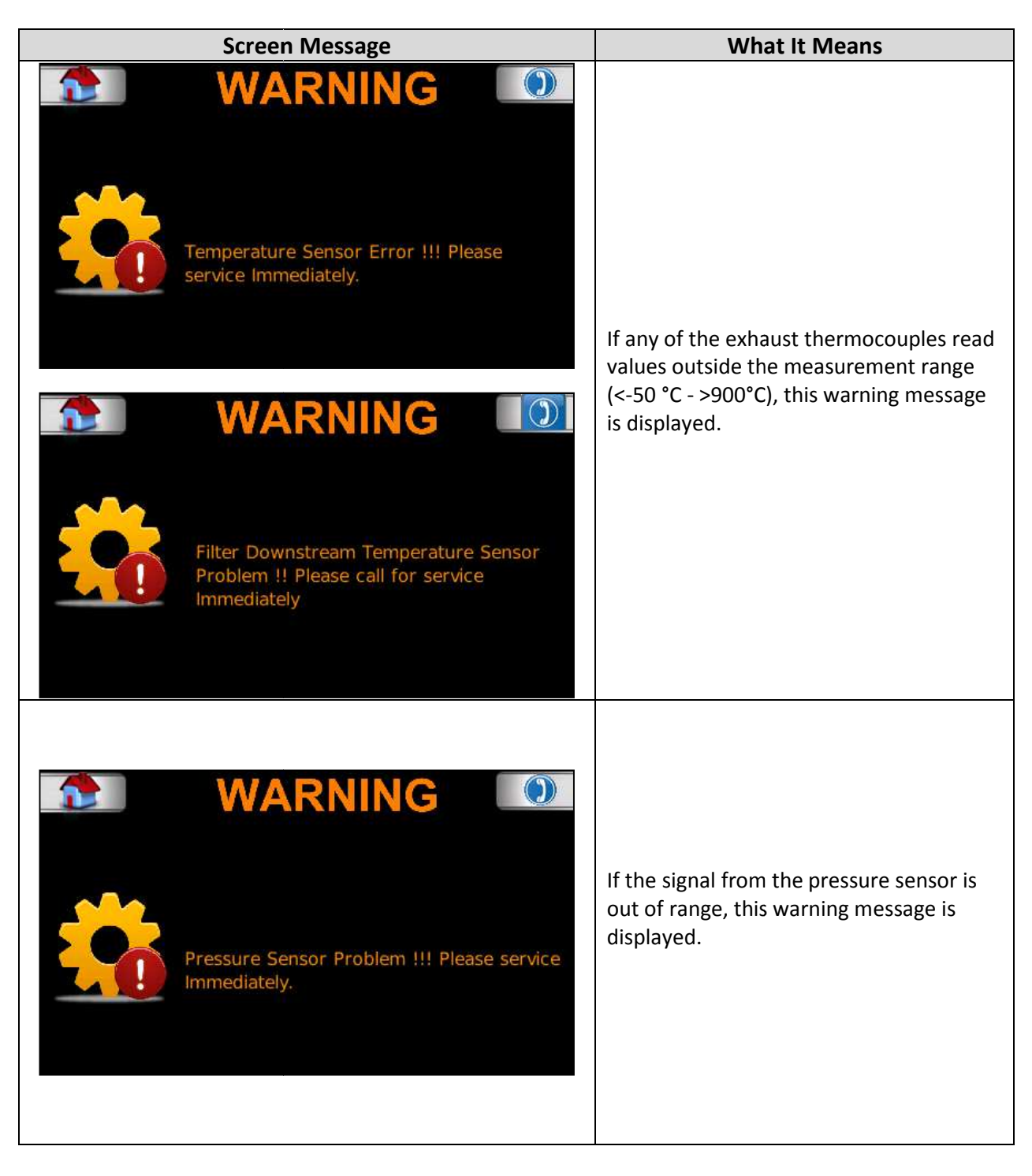

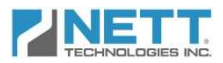

#### **Troubleshooting**

Following procedure are recommended in case any of the error/warning messages described in the previous section pops up.

#### **DPF Troubleshooting**

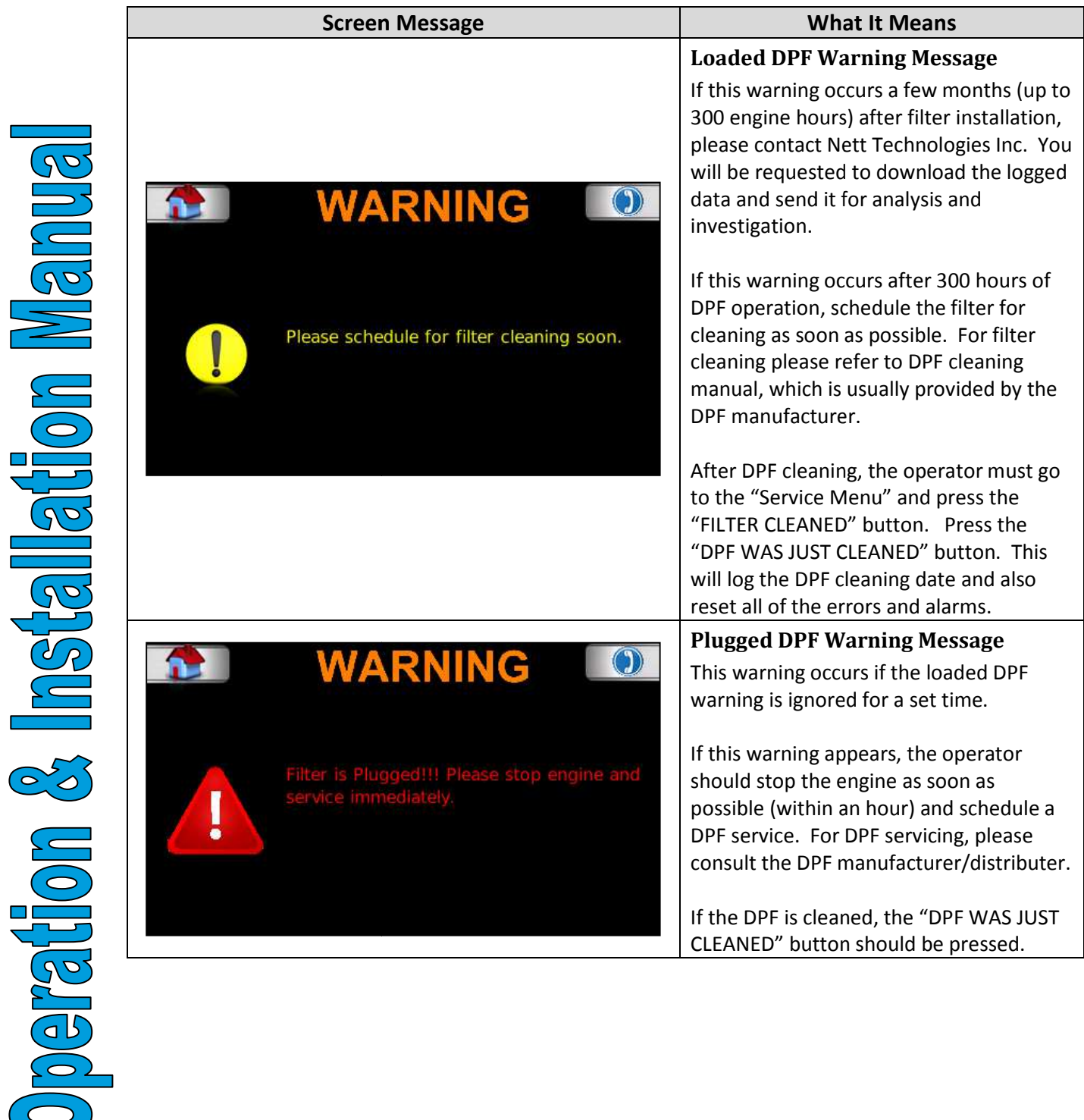

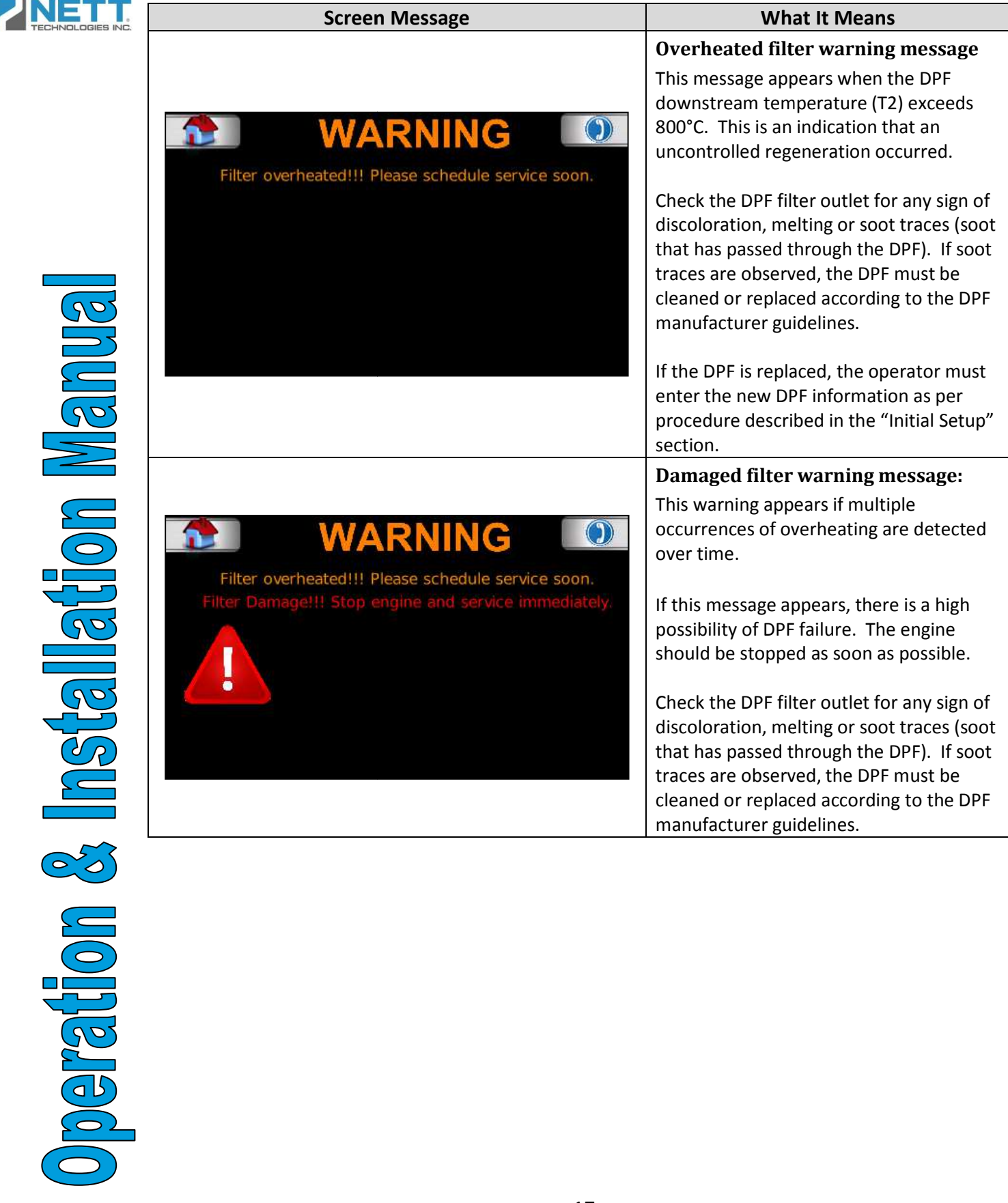

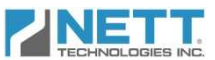

# **PTLOGTM270DPF Components D iagnosis**

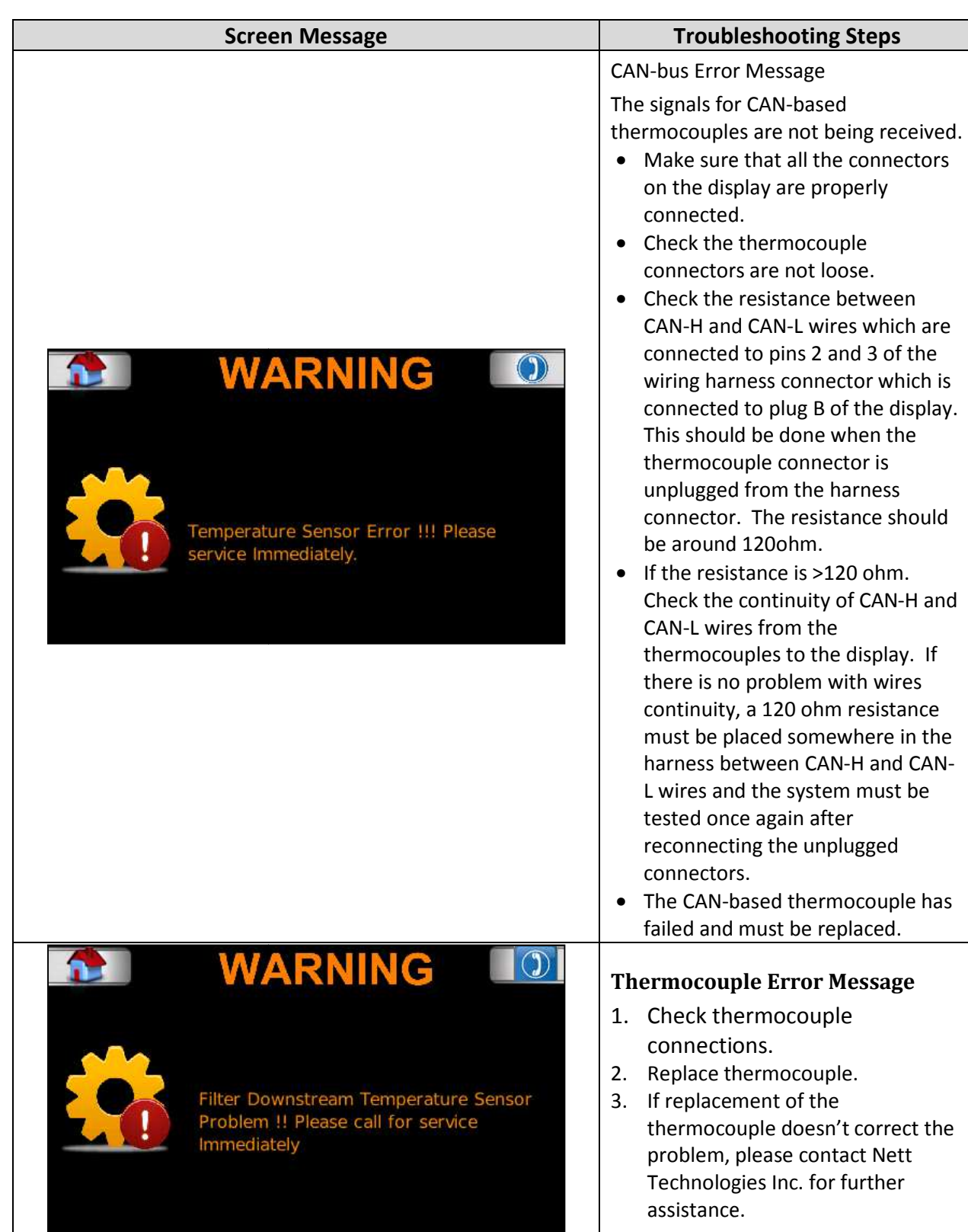

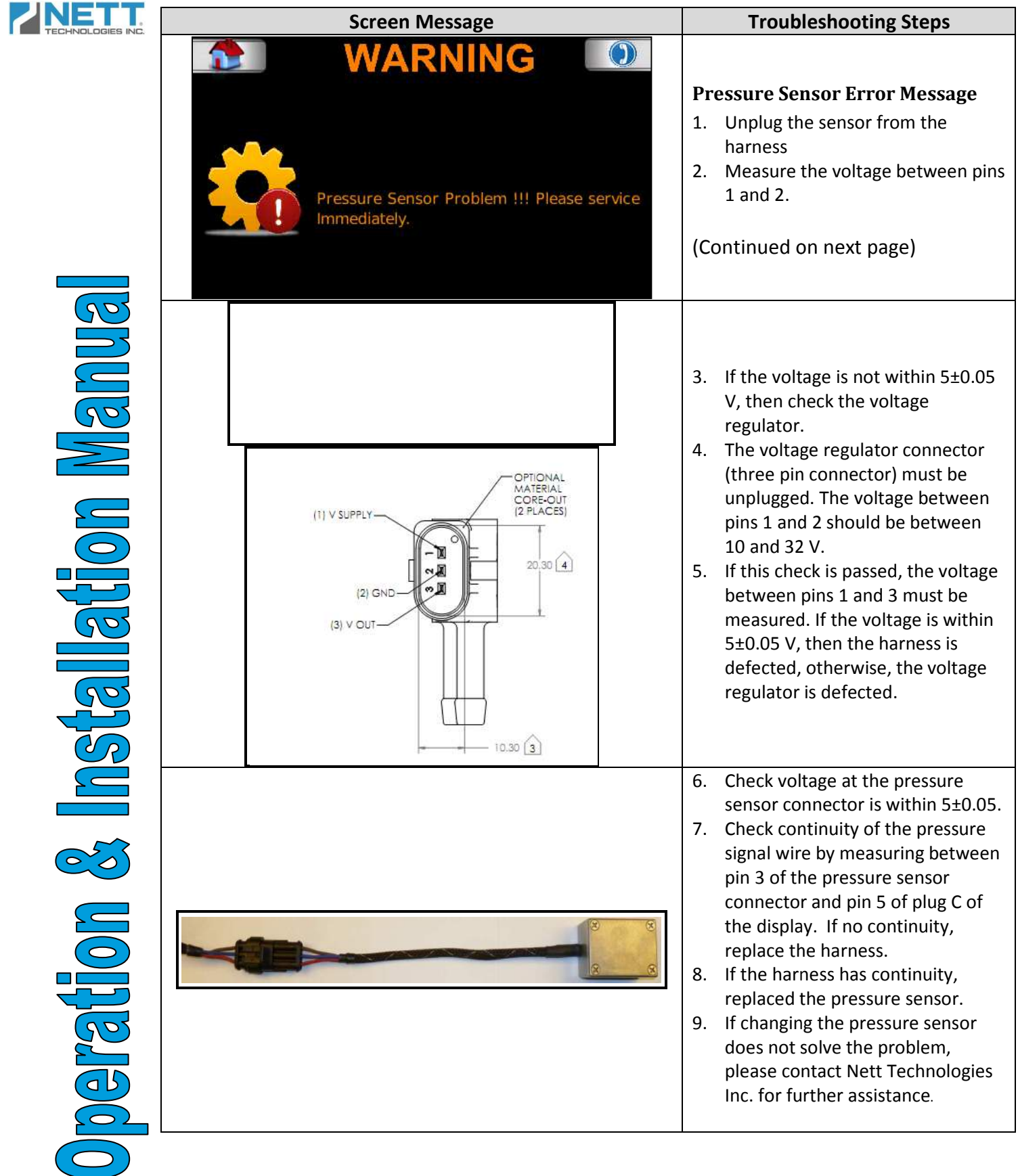

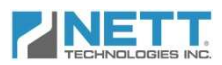

# **Data Downloading**

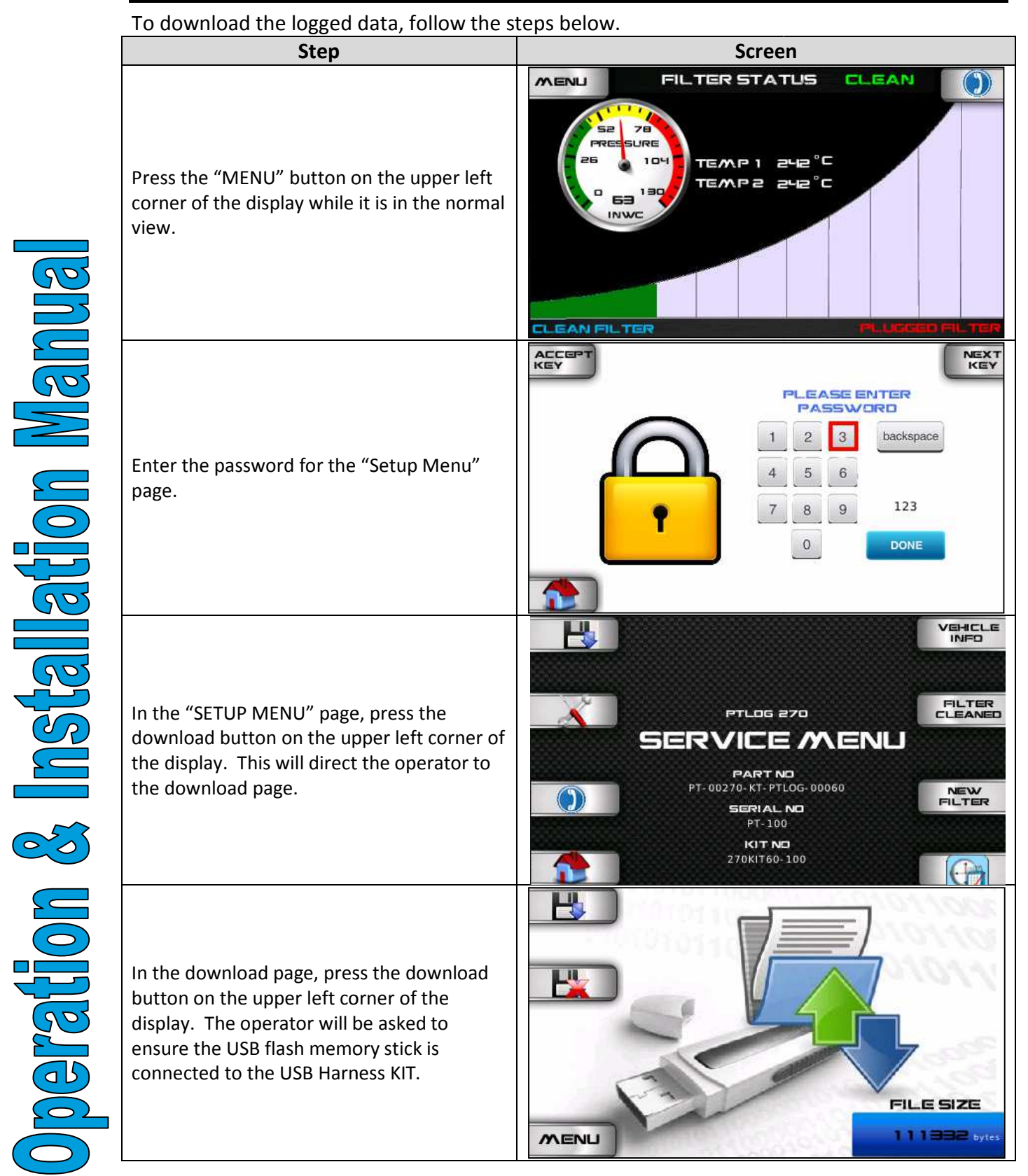

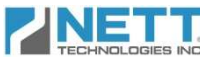

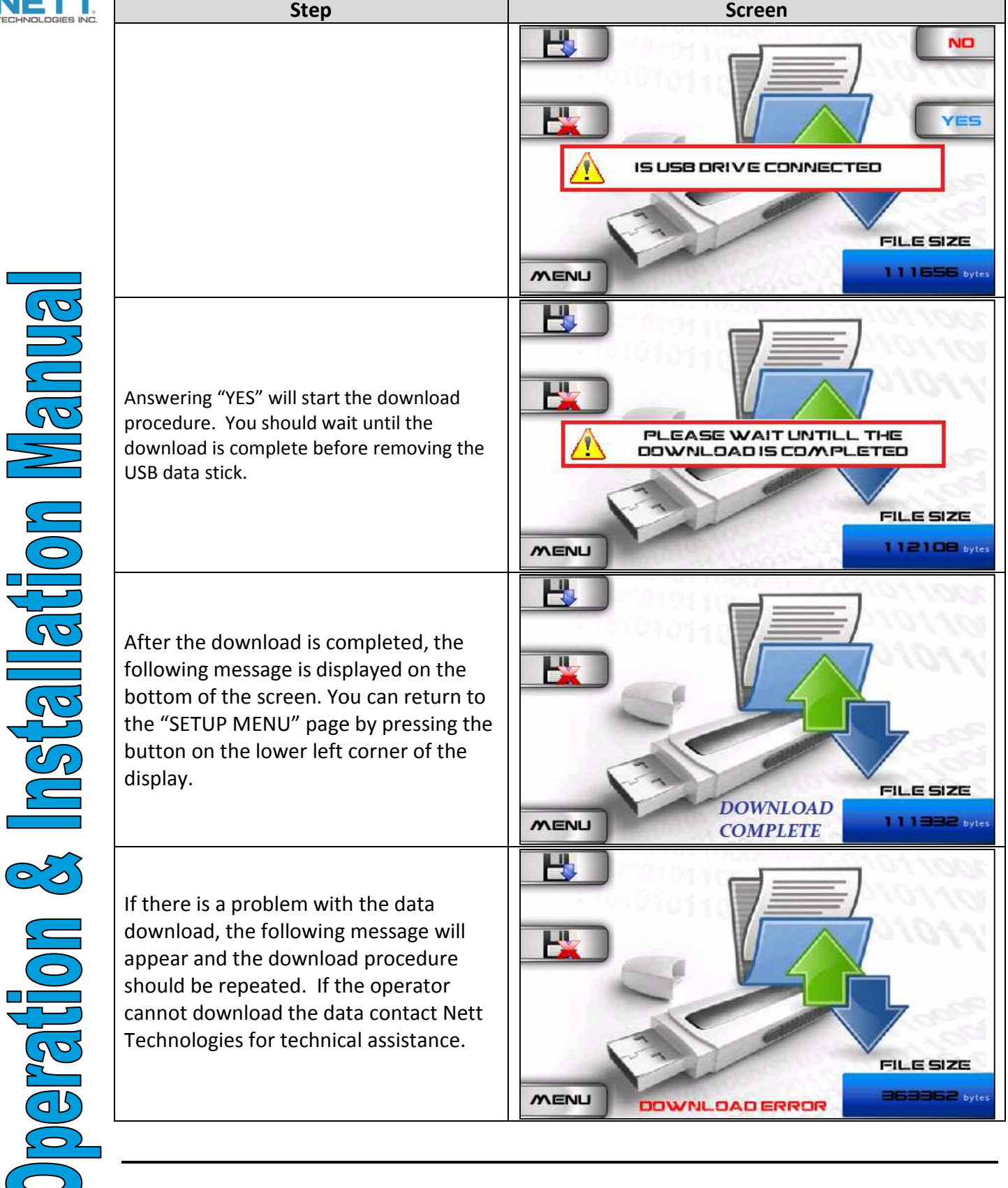